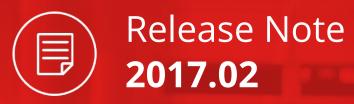

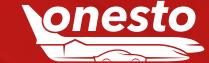

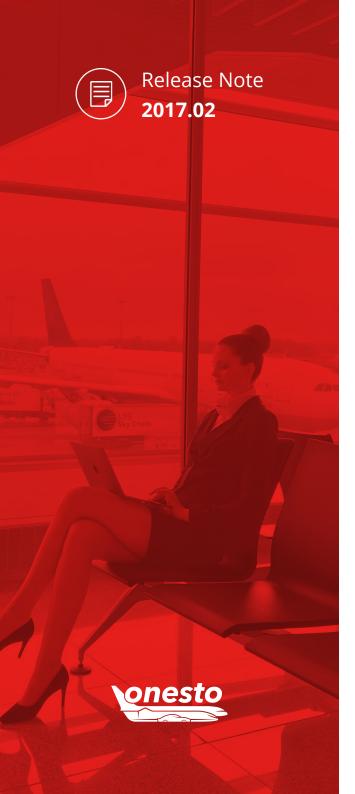

# Content

| GENERAL                                                      |    |
|--------------------------------------------------------------|----|
| I. Export And Import Profile Data                            | 03 |
| II. onesto Standard Reports                                  | 04 |
| III. Calendar Improvement Travel Bookings                    | 05 |
| IV. onesto XML Data Export                                   |    |
|                                                              |    |
| FLIGHT                                                       |    |
| I. Extension Travel Management Flight                        | 07 |
| II. Display Fare Terms And Conditions After Flight Selection |    |
| III. Flight Schedule Printout Improvement                    | 09 |
| IV. New Luggage Options For Wizzair Bookings                 | 10 |
|                                                              |    |
| RAIL                                                         |    |
| I. Online BahnCard Booking in onesto                         | 11 |
|                                                              |    |
| CAR                                                          |    |
| I. Booking/Order At Local Taxi Providers                     | 12 |
|                                                              |    |
| HOTEL                                                        |    |
| L. Ring Overview Man                                         | 13 |

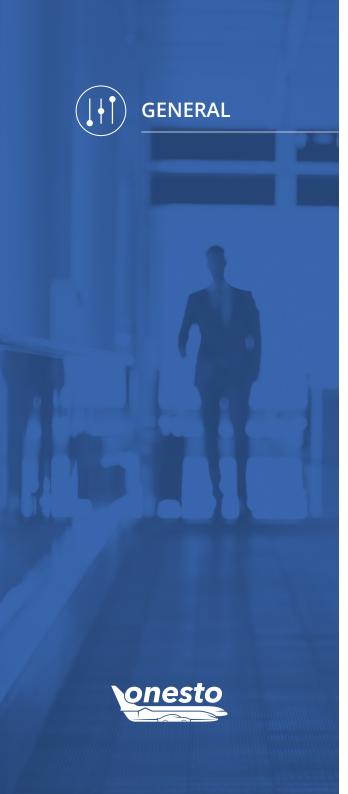

# I. Export And Import Profile Data

**Functionality Area** User/Traveller Updater (UTU)

**New Functionality** Profile Data Export

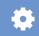

### Description:

**onesto** administrators are already familiar with the possibility to import profiles in onesto using a predefined format. In this respect, profiles can be created new, deactivated or changed.

Starting with this release all onesto administrators have supplementary also a profile export at their disposal. The exported profiles can be changed and reimported afterwards.

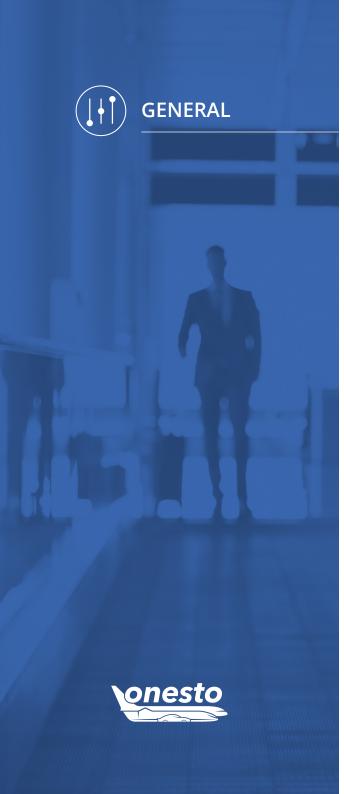

## II. onesto Standard Reports

**Functionality Area** 

**Booking Overview** 

**New Functionality** Extended Display Options For Cancellations

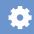

#### **Description:**

Do you need an overview of partial or complete travel services? onesto provides you with a multitude of standard reports with a lot of useful information:

- Booking Overview Flight
- Booking Overview All
- Booking Overview Hotel
- Booking Overview Car
- Booking Overview Rail
- Rail / Flight Comparison
- Download Overview
- · Company Data
- Flight Statistics (Coupons)
- Flight Statistics (Tickets)

- Hotel Statistics
- Rental Car Statistics
- Online / Offline Bookings
- Cancellations
- System Availability Response Times
- System Availability Provider
- System Availability onesto
- Travel Policy Violation
- Overview Users
- Overview Travellers

In the area of standard reports, for the onesto available booking overviews (red marked reports above) the cancellation amounts can be defined differently.

- positive cancellation amount (100,00 EUR)
- negative cancellation amount (-100,00 EUR)
- neutral cancellation amount (0 EUR)

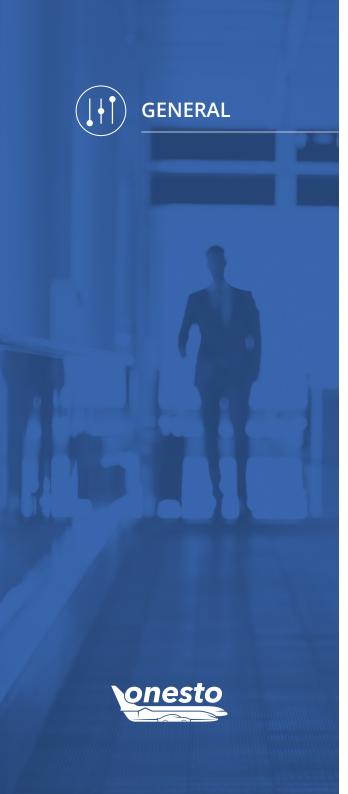

### III. Calendar Improvement Travel Bookings

**Functionality Area** Date Selection Using Calendar

**New Functionality** Calendar Improvement

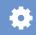

#### Description:

The general calendar functionality for travel bookings supports the user in the selection of the needed travel dates, very easy, per mouse click. Via the calendar symbol, the user can open the calendar. The arrows (>>, <<) allow the user to click forward/backward. Now it is possible to select a booking date of maximum 364 days in advance. The system also protects now the user automatically from requesting wrong dates (not selectable dates will be grayed out).

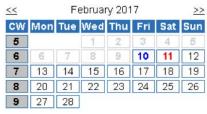

Close calendar

| << | February 2018 |     |     |     |     | >>  |     |
|----|---------------|-----|-----|-----|-----|-----|-----|
| CW | Mon           | Tue | Wed | Thu | Fri | Sat | Sun |
| 5  |               |     |     | 1   | 2   | 3   | 4   |
| 6  | 5             | 6   | 7   | 8   | 9   | 10  | 11  |
| 7  | 12            | 13  | 14  | 15  | 16  | 17  | 18  |
| 8  | 19            | 20  | 21  | 22  | 23  | 24  | 25  |
| 9  | 26            | 27  | 28  |     |     |     |     |

Close calendar

Supplementary, there is the possibility of a direct date input in the corresponding date field. As long as the date is not in the past, there are several possibilities to enter this:

2203 for Wed, 22.03.2017 The date will automatically be completed.

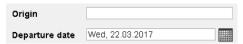

In case of a direct input of a date in the past, this will automatically be set on the same day of the next month.

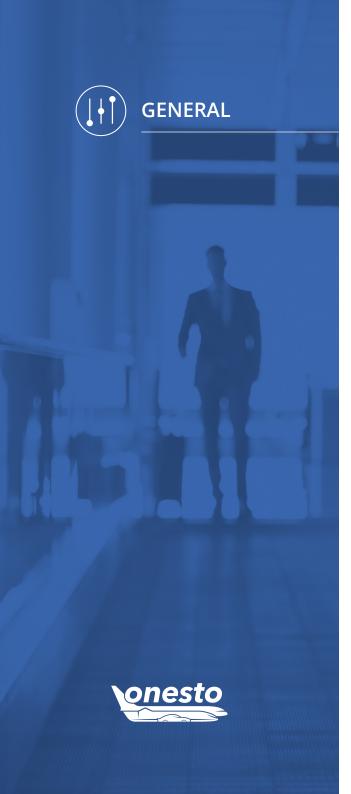

## IV. onesto XML Data Export

**Functionality Area** Travel Data Export

**New Functionality** Booked Currency Export For Euro Conversion

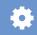

### Description:

onesto XML Data Export places travel data as well as traveller data, necessary for connected systems (e.g. SAP), at the disposal of the customers. This applies for the available data after the trip took place, the so-called post trip data. The data exchange takes place via a server connection.

Starting with this release the currency set in the system will also be available

> Example: in Germany EUR, in UK GBP, in Switzerland CHF, etc.

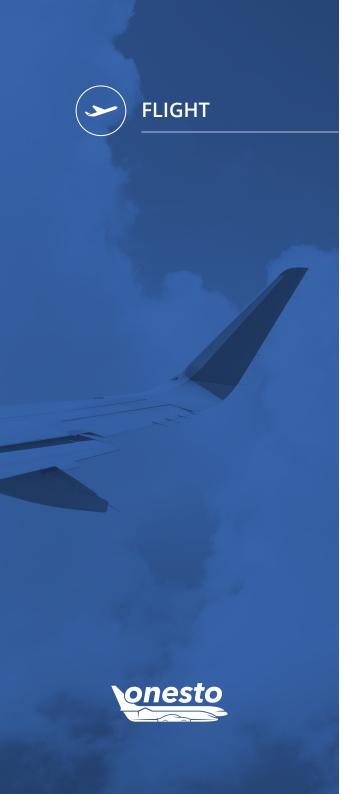

## I. Extension Travel Management Flight

**Functionality Area** Travel Management Flight

**New Functionality** Extended Best-Buy Search For Flight Connections

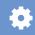

#### Description:

The new, extended Best-Buy functionality allows the display of a green traffic light for fast flight connections, although per definition these fares would get a red traffic light. For this purpose, a predefined supplementary duration in relation to the flight fare prices will be set.

Black list filters by airline or booking leadtime will not be overwritten. All other flights will get in the system the same traffic light colour, as previously.

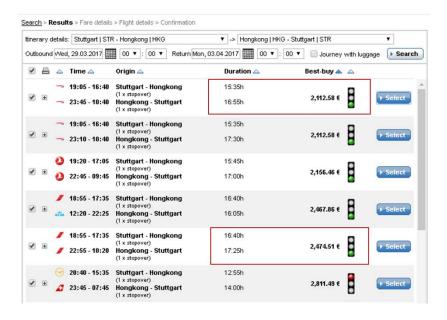

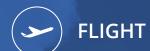

## II. Display Fare Terms And Conditions After Flight Selection

**Functionality Area** 

Fare Terms And Conditions

**New Functionality** 

Fare Terms and Conditions Display Improvement

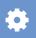

### Description:

onesto creates a simplified display of the terms and conditions for a certain fare. In case a user searches for a flight in onesto and selects a matching connection, a simple overview for choosing the fares will be displayed:

|   | Rebookable       | Cancelable | Tarif            | Р              | rice      |          |
|---|------------------|------------|------------------|----------------|-----------|----------|
|   | ×                | ×          | <u>LIGHT</u>     | (9 Se          |           | ▶ Select |
| + | 65.00 €          | ×          | CLASSIC<br>LIGHT | (9 Se          |           | ➤ Select |
| + | <b>X</b> 65.00 € | ×          | LIGHT<br>CLASSIC | (9 Se          |           | ➤ Select |
|   | 65.00 €          | ×          | CLASSIC          | 233.1<br>(9 Se | 77 € ats) | ➤ Select |
| + | ×                | ×          | FLEX<br>LIGHT    | (9 Se          |           | ➤ Select |
| + | ×                | ×          | LIGHT<br>FLEX    | (9 Se          |           | ➤ Select |
| + | <b>✓</b> 65.00 € | ×          | FLEX<br>CLASSIC  | (9 Se          |           | ▶ Select |

The new symbols marked in colours have the following meaning:

- X Not rebookable or cancelable
- ✓ Rebookable or cancelable
- Rebookable or cancelable for an unknown fee, alternatively the fee will be displayed
- Display outbound flight
- ← Display inbound flight
- Number of included luggage

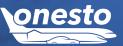

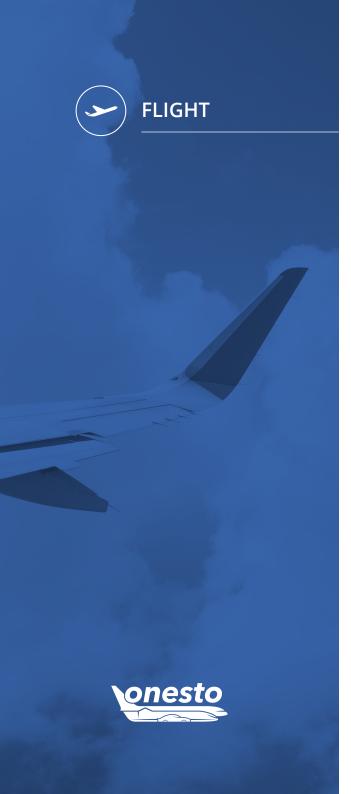

# III. Flight Schedule Printout Improvement

**Functionality Area** Flight Schedule **New Functionality** 

### Description:

In onesto system the booker has the possibility to preselect relevant flight connections and send them per e-mail to the line manager as a PDF file. The planning and the booking processes will be simplified herewith, and a more efficient flow will be realised.

Previously the airline logos were displayed on this PDF document.

Itinerary details:

Now this printout will be extended. Next to the logo and the relevant flight number, the name of the airline will additionally be displayed:

| Outbound:                                        | Munich   MUC -> Hamburg   HAM  | Wed, 15.03.2017 09:00 (Departure)                                                |                   |
|--------------------------------------------------|--------------------------------|----------------------------------------------------------------------------------|-------------------|
| Return:                                          | Hamburg   HAM -> Munich   MUC  | Thu, 16.03.2017 07:00 (Departure)                                                |                   |
| Time                                             |                                | Origin                                                                           | Flightno.         |
| Ø Wed, 15.03.2017 08:10<br>Wed, 15.03.2017 09:30 |                                | Munich (Franz Josef Strauss, Terminal 1) Hamburg (Fuhlsbuttel, Terminal 1)       | AIR BERLIN AB6298 |
| Flight du                                        | iration:                       | 01:20h (Direct)                                                                  |                   |
| Fareinfo                                         | rmation Economy:               | non rebookable and not refundable                                                |                   |
| Fareinfo                                         | rmation Business:              | rebooking at no charge and cancelable without fees                               |                   |
|                                                  | 03.2017 11:00<br>03.2017 12:15 | Hamburg (Fuhlsbuttel, Terminal 2)<br>Munich (Franz Josef Strauss, Terminal 2)    | LUFTHANSA LH2065  |
| Flight du                                        | ıration:                       | 01:15h (Direct)                                                                  |                   |
| Fareinfo                                         | rmation Economy:               | non rebookable and not refundable                                                |                   |
| Fareinfo                                         | rmation Business:              | rebooking at no charge and cancelable without fees                               |                   |
| CO2 emi                                          | ssion                          | 0.38 t                                                                           |                   |
| Economy                                          | y:                             | This offer is according to your travel policy; favourable alternative exists.    |                   |
| Business                                         | s:                             | This offer is according to your travel policy; favourable<br>alternative exists. |                   |
|                                                  | 03.2017 09:00<br>03.2017 10:15 | Munich (Franz Josef Strauss, Terminal 2)<br>Hamburg (Fuhlsbuttel, Terminal 2)    | LUFTHANSA LH2064  |
| Flight du                                        | ration:                        | 01:15h (Direct)                                                                  |                   |
| Fareinfo                                         | rmation Economy:               | non rebookable and not refundable                                                |                   |
| Fareinfor                                        | rmation Business:              | rebooking at no charge and cancelable without fees                               |                   |

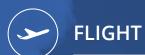

### IV. New Luggage Options For Wizzair Bookings

**Functionality Area** Booking Of Luggage At Wizzair **New Functionality** 

#### Description:

onesto offers for many airlines the possibility to book the luggage directly and together with the flight booking.

For Wizzair bookings, this is now also possible. In the booking process there are several selection possibilities placed at your disposal. Next to the various weight options for the registered luggage, it is also possible to choose between different hand luggage sizes. The offer depends on the routing and the selected fare:

**Example:** Dortmund-Bucharest-Dortmund

When selecting a Basic fare the following luggage possibilities are available:

### Registered luggage:

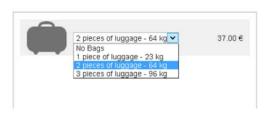

#### Hand luggage::

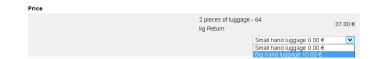

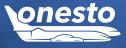

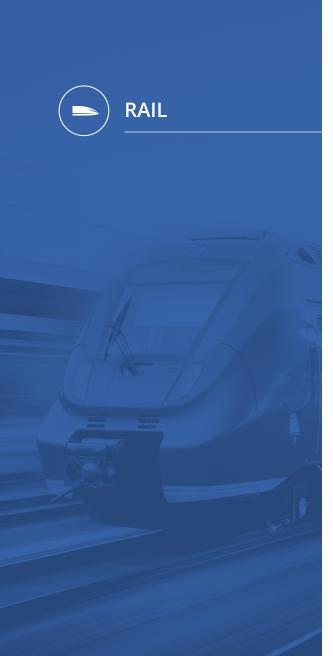

## I. Online BahnCard Booking in onesto

**Functionality Area** 

BahnCard

**New Functionality** 

BahnCard Business Booking Via NVS

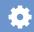

### Description:

All customers using the NVS interface for rail bookings can now also book a BahnCard Business online. For the payment, the defined payment method will be taken. The booking takes place via an onesto form. After closing the booking a BahnCard PDF document will be generated automatically.

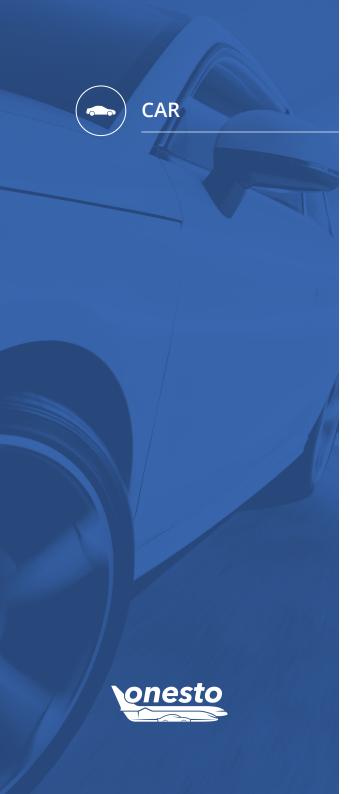

# I. Booking/Order At Local Taxi Providers

**Functionality Area** Taxi Booking Booking/Order At Local Taxi Providers **New Functionality** 

#### **Description:**

Next to the previoulsy available possibilities to book a taxi via onesto, it is now also possible to connect local taxi providers.

For each provider it is possible to define stations, where taxi bookings will be created within a certain search radius. The booking request follows in the background by sending an e-mail to the taxi company and this can then be confirmed or rejected.

The status of the booking in onesto will be changed, depending on the action performed by the taxi company. The traveller will be informed by e-mail about each change of the status.

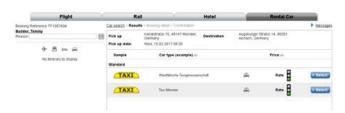

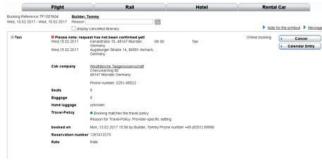

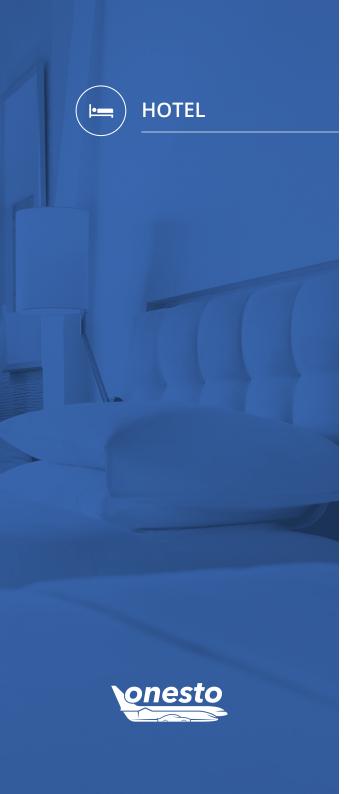

# I. Bing Overview Map

**Functionality Area** 

**New Functionality** Extended Display Options For Bing Overview Map

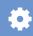

### Description:

The existing Bing overview map is now more precisely. Via the drop-down selection it is now possible to choose between the default selection of the standard street map and an aerial view. When the aerial view is selected, the display will be changed accordingly.

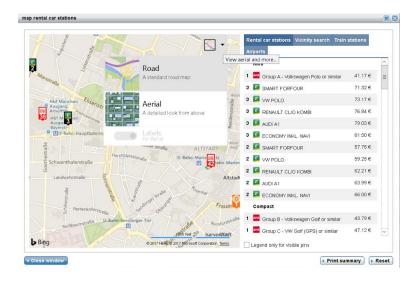